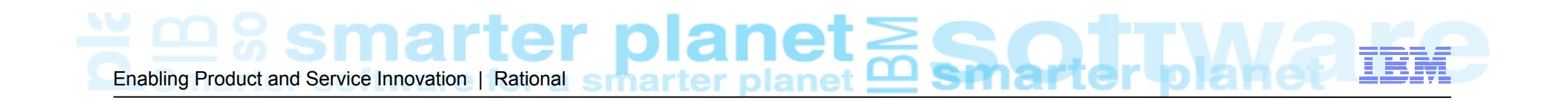

## RELM – Rational Engineering Lifecycle Manager

*Visualize, Analyze, Organize the Linked Data*

*Charles-Henry JURD, Rational European Systems Tiger Team*

## **Smarter software for a smarter planet** smarte<br>planet **Accelerating Product and Service Innovation | Rational**

Last Update: 14 December 2011

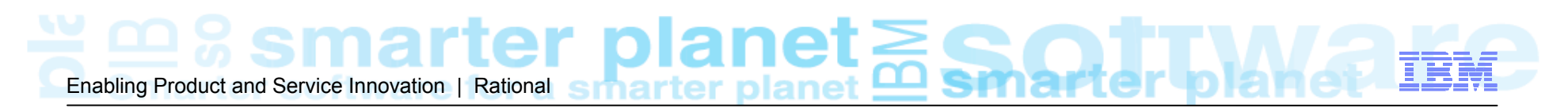

### Common pains of today's complex systems engineering environments

- $\overline{\mathbb{R}}$  Ever increasing amounts of engineering data stored in geographically distributed silos
	- Difficult for engineers to find information quickly
		- **Need to use multiple tools to find needed information**
		- П Easy to miss key information
		- П Lots of surrounding 'irrelevant' information to work through
	- Lack of consistent structure and context to all the information
	- Difficult to understand relationships between the data
	- Increasing effort needed to manage overhead of increasing complexity
- $\mathcal{L}_{\mathcal{A}}$  Need a way to *Organize*, *Visualize*, and *Analyze* engineering lifecycle data regardless of where that data is stored and managed

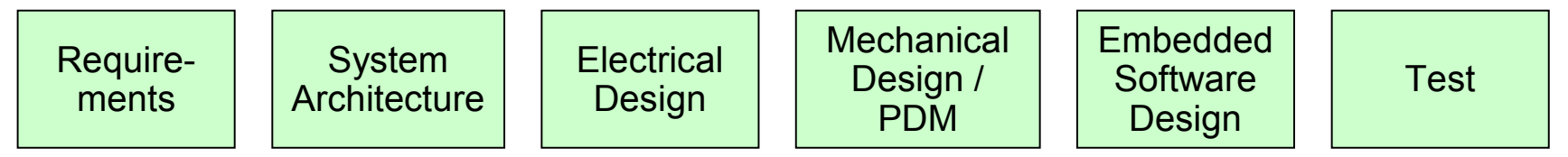

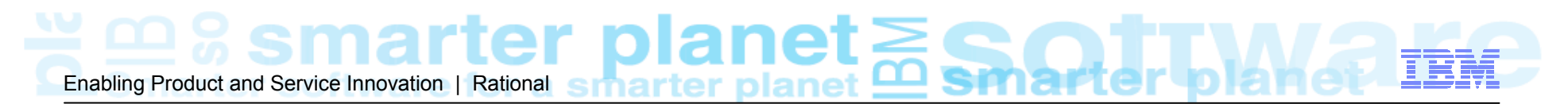

Jazz - The IBM Rational Collaborative platform

*The technical Jazz foundations*

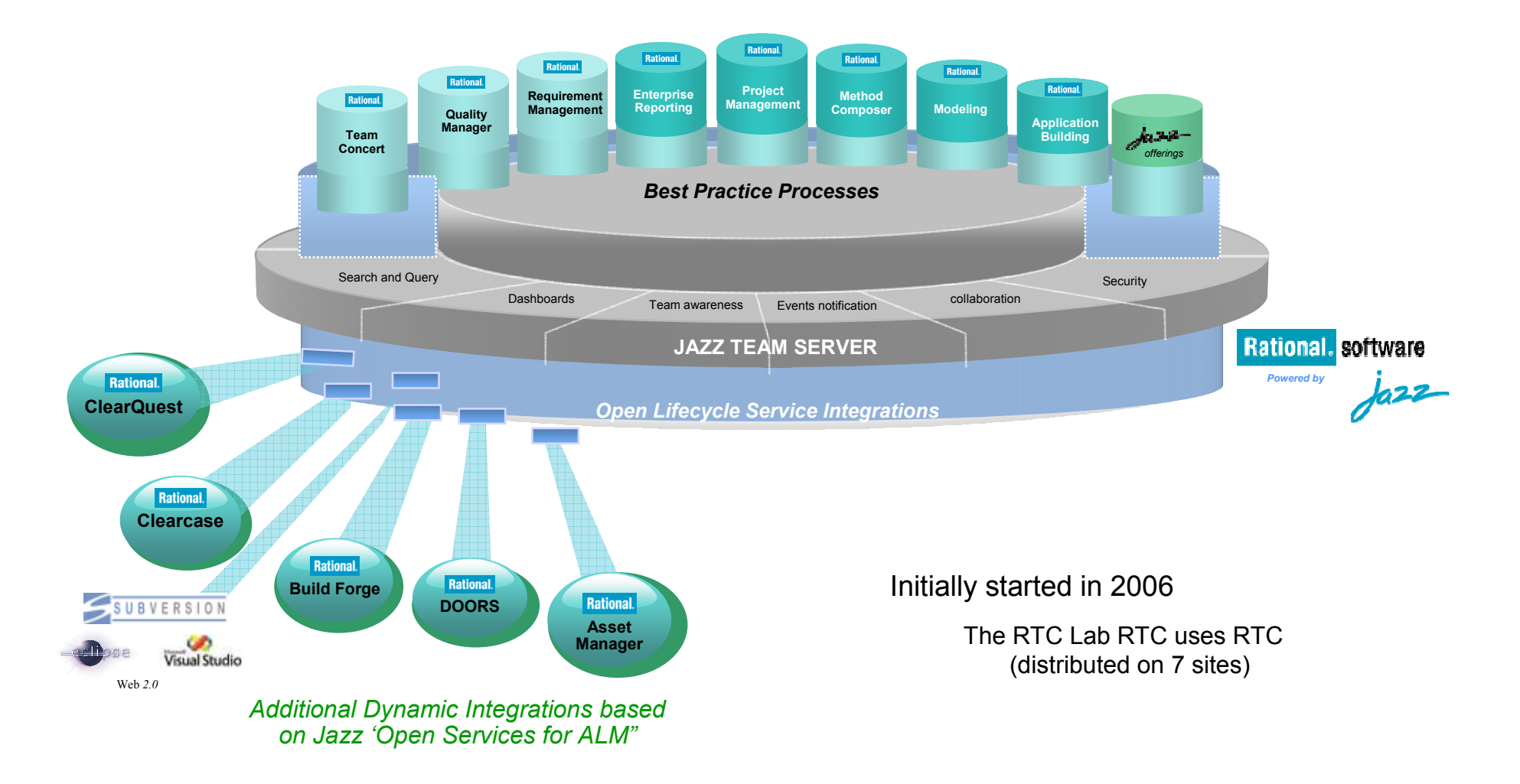

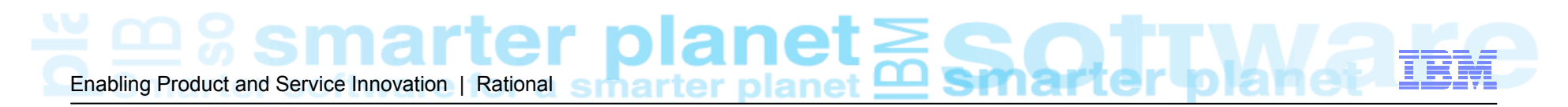

## Linking Lifecycle Data via OSLC

Resources from different domain tools are linked together using OSLC

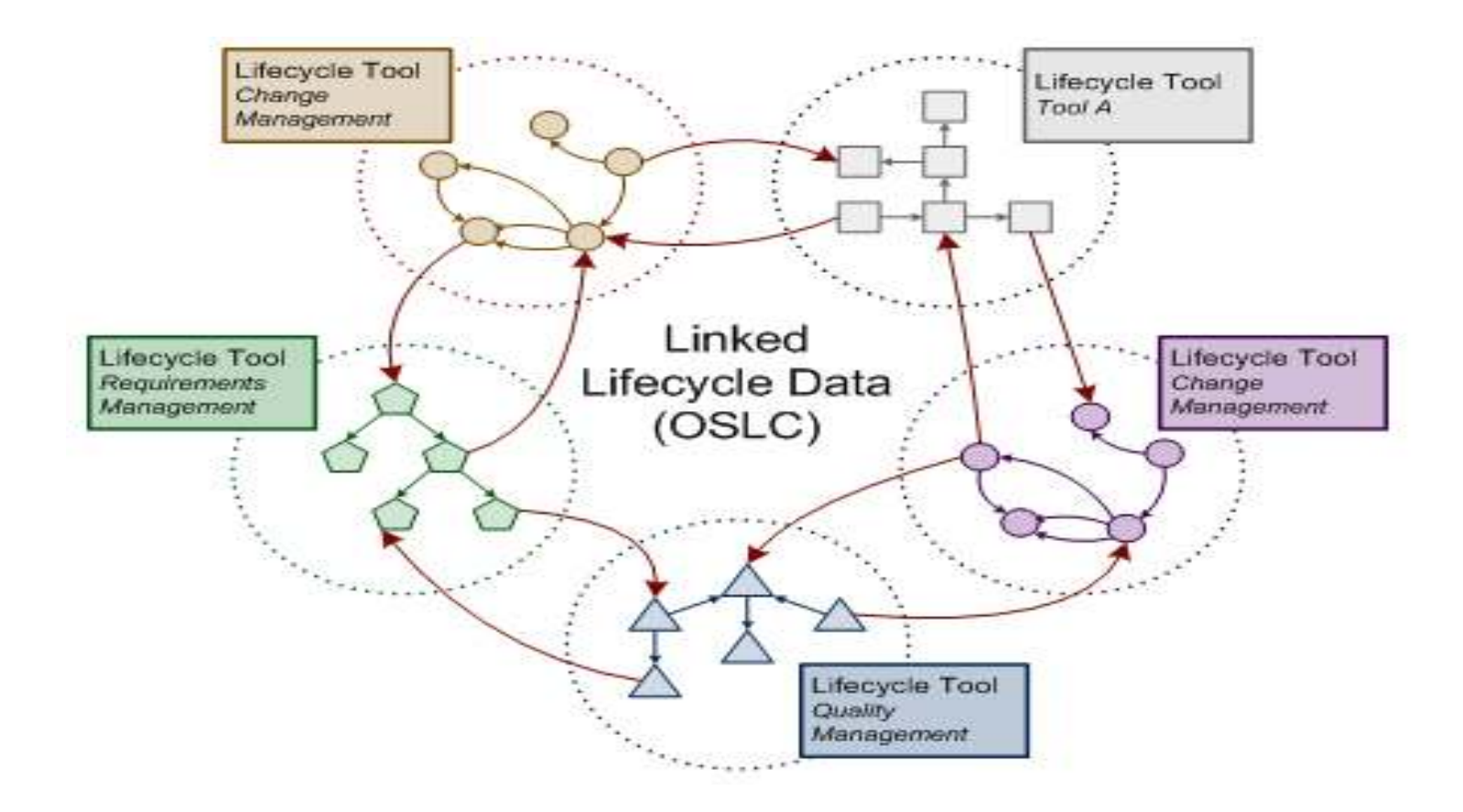

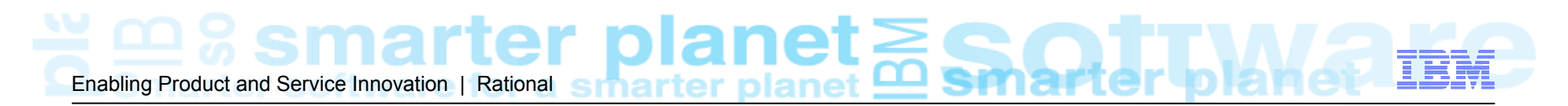

## Index of Linked Lifecycle Data

- $\mathcal{C}$  Index of Linked Data created using OSLC to fetch data from domain tools
	- ▶ OSLC Tracked Resource Set specification

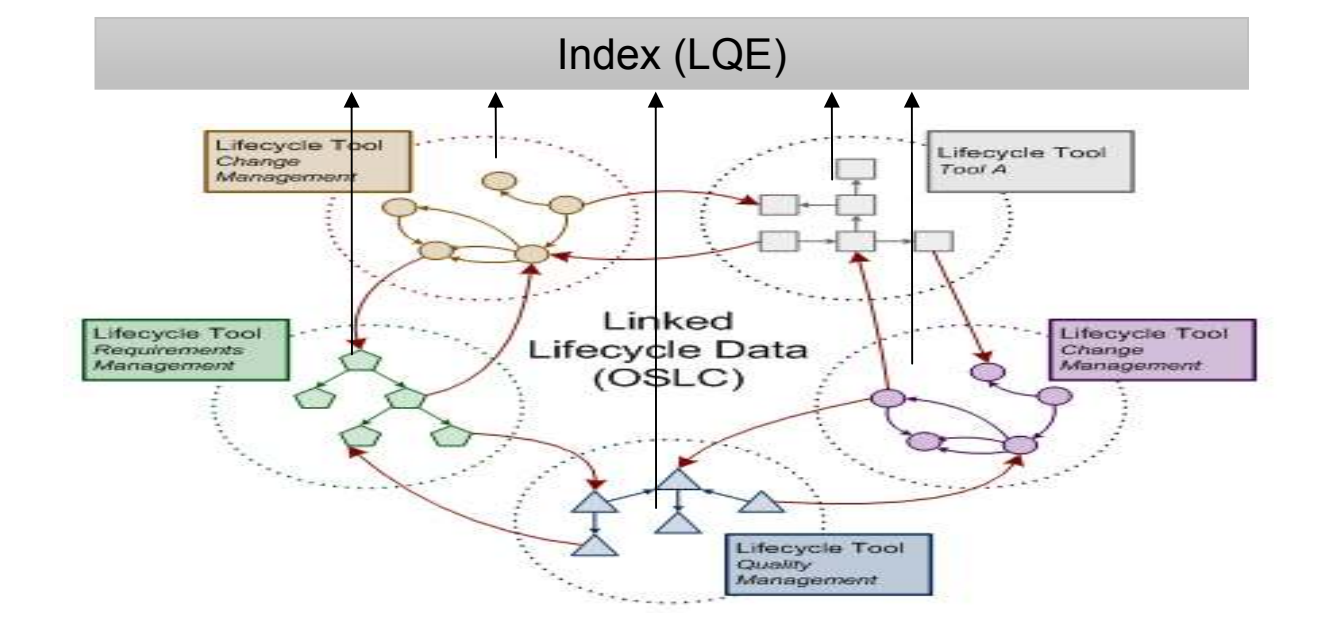

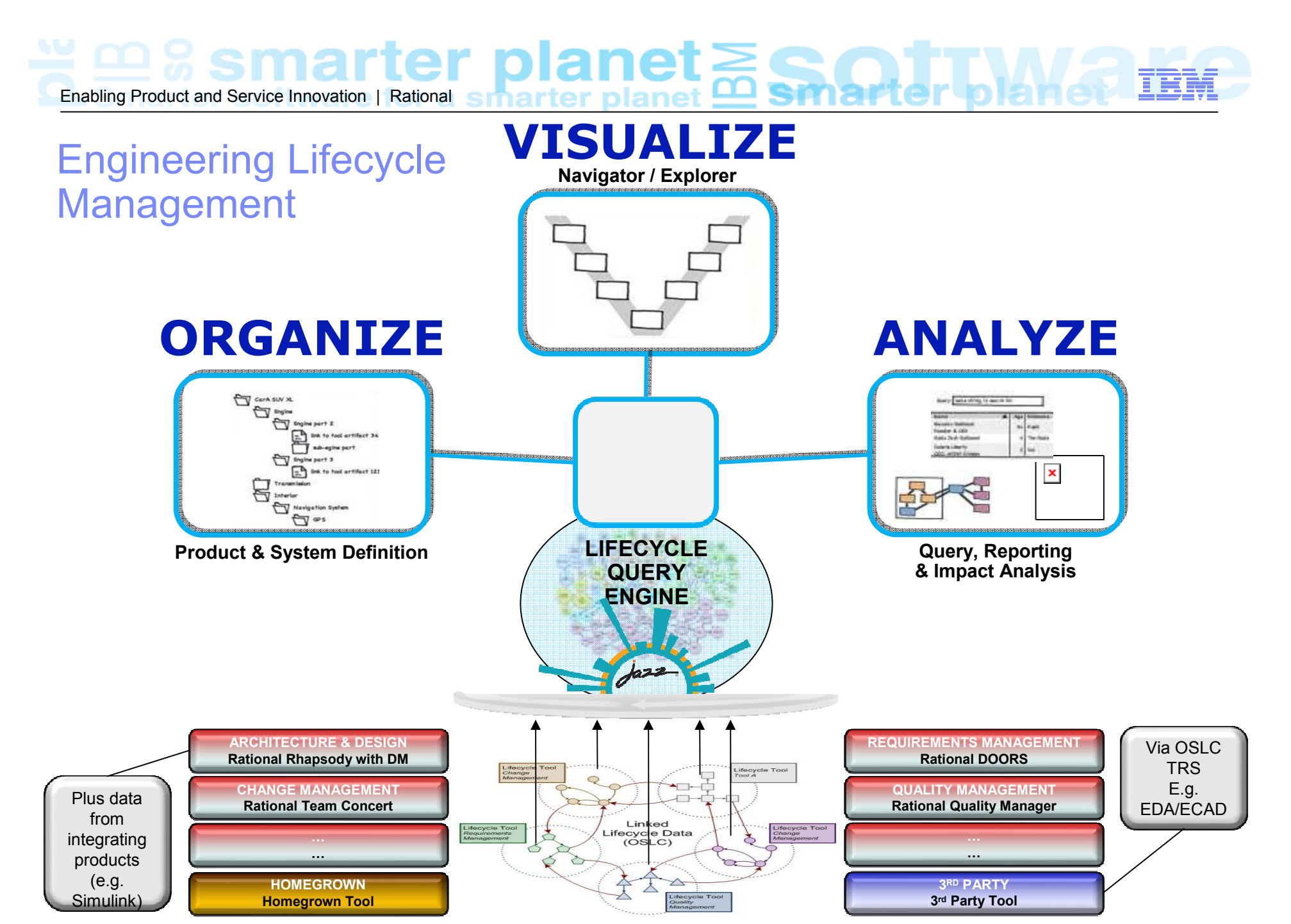

© 2013 IBM Corporation

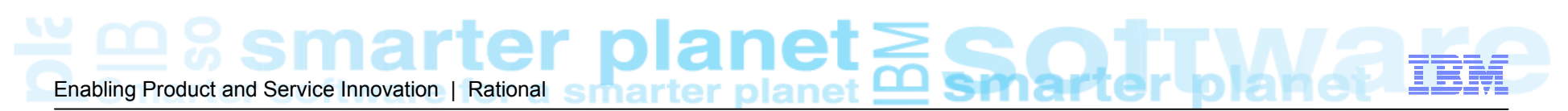

## **Visualize: N**avigator / Explorer **•**

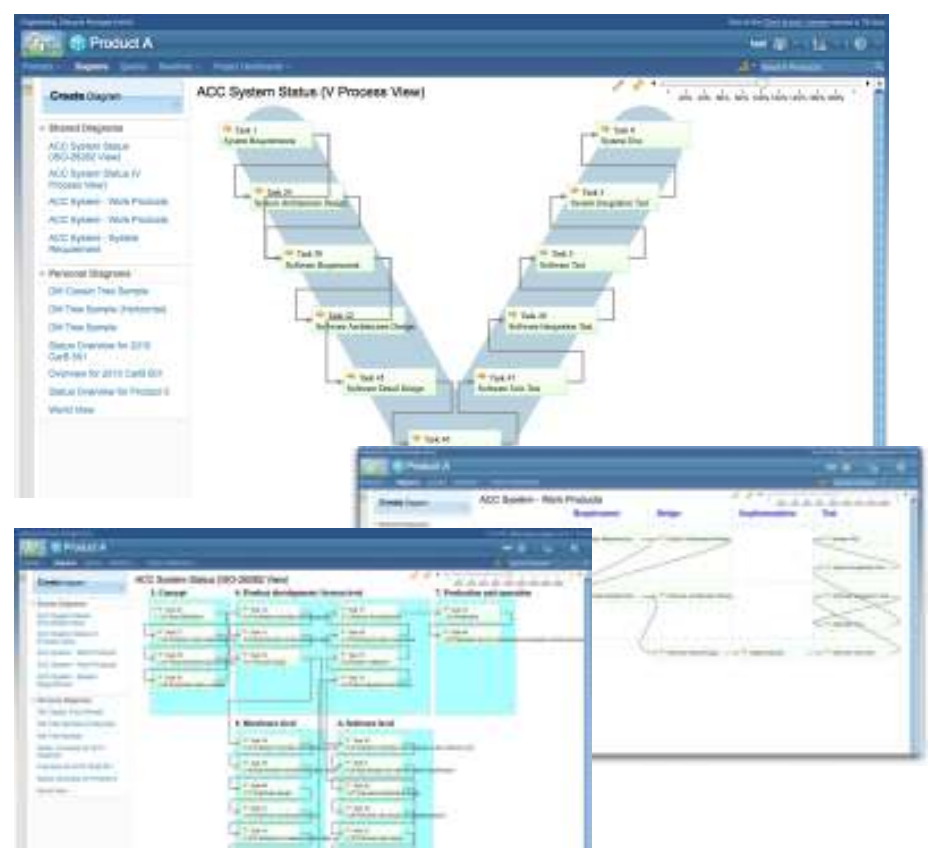

**Example User Story**

- *Structured and traceable views of engineering data across the development lifecycle* 
	- Role and task relevant views •
	- Product, system, sub-system, capability •and component centric views
	- Process, standards and framework •centric views with access to supporting guidance
- •*Views are 'live' and dynamic*
- •*Interactively explore and interrogate development lifecycle data and relationships*
- •*Predefined views to support specific industries (e.g. ISO 26262)*
- • *Ability to create new views or customize predefined views*
	- Table / Grid, Tree, Freeform •
- •*Save and share views*

# "So that I can more easily achieve, maintain and monitor compliance to ISO26262, as a Safety<br>Manager I need a view that shows me the different process tasks, their status and related<br>tasks, and allows me to drill down to a

#### © 2013 IBM Corporation

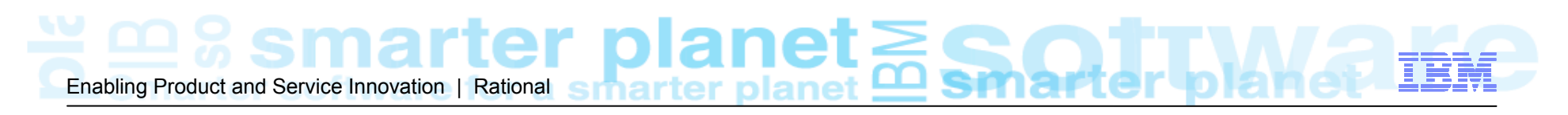

## Analyze: Search / Query

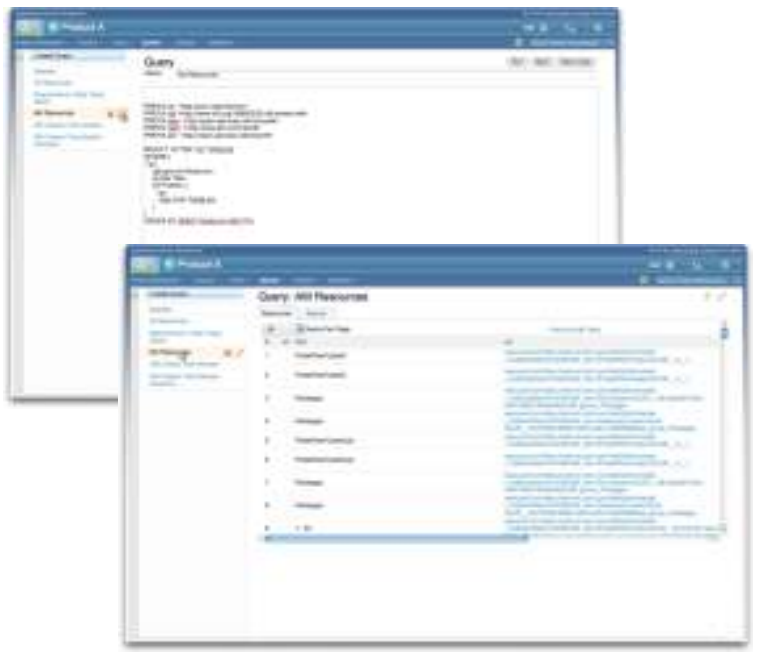

#### **Example User Story**

*"So that I can understand overall implementation status for a specific product variant for a new market, as a Product* Manager I need to be able to construct a *Manager I need to be able to construct a query that shows me which requirements are associated with tests that failed on their last execution run within the context of my specific product variant."*

- •*Perform plaintext searches across development lifecycle data*
- •*Construct powerful queries to answer specific questions about development*
- • *Save, share and re-use searches and queries*

#### **Example User Story**

*"So that I can perform 'Where Used' analysis, as a Systems Engineer I need to be able to construct a query that shows me which products, systems, subsystems, capabilities, components and their versions and variants are associated with a given requirement, logical design element, or E/E artefact."*

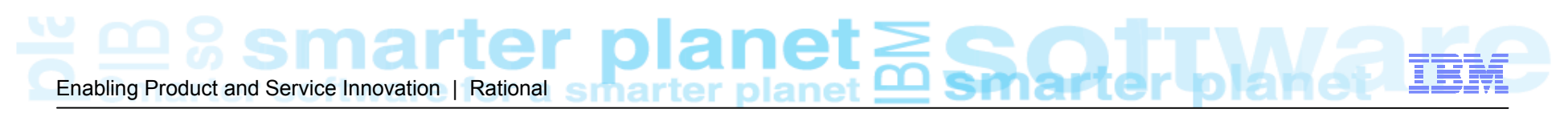

## Analyze: Impact and Coverage Analysis Tool

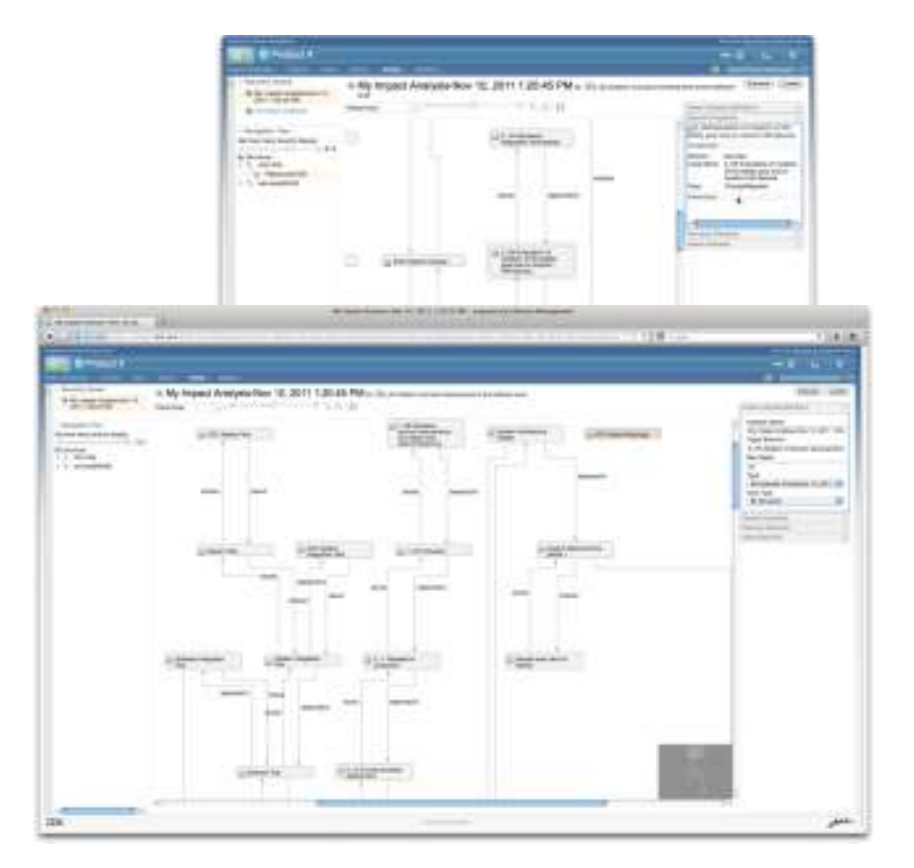

#### **Example User Story**

- • *Create analysis definitions to:*
	- •*Understand the impact of change to development lifecycle resources*
	- *Validate coverage of design, test and implementation*•
	- •
	- *Prevent gold-plating Demonstrate compliance to*  •*requirements or standards*
	- Discover which products, systems, sub-•*Discover which products, systems, sub- systems, capabilities, components and their versions and variants use given development lifecycle resources*
- •*Perform analysis in the context of products, systems, sub-systems, capabilities and components and their versions and variants*
- •*Save, re-use and share analysis queries*

*"So that we can understand the impact of a change to a safety requirement on product variants for different markets, as a small cross-functional team, we need to be able to visualize any development lifecycle resources related to that requirement"*

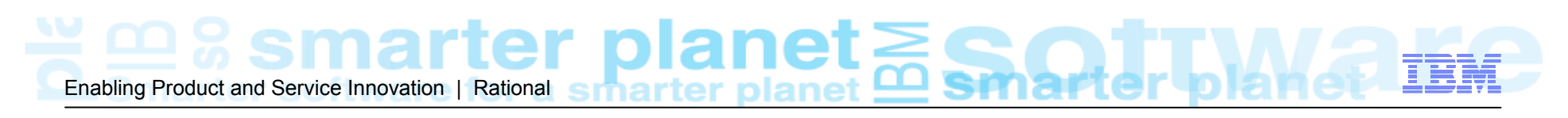

## Analyze: Document Generation

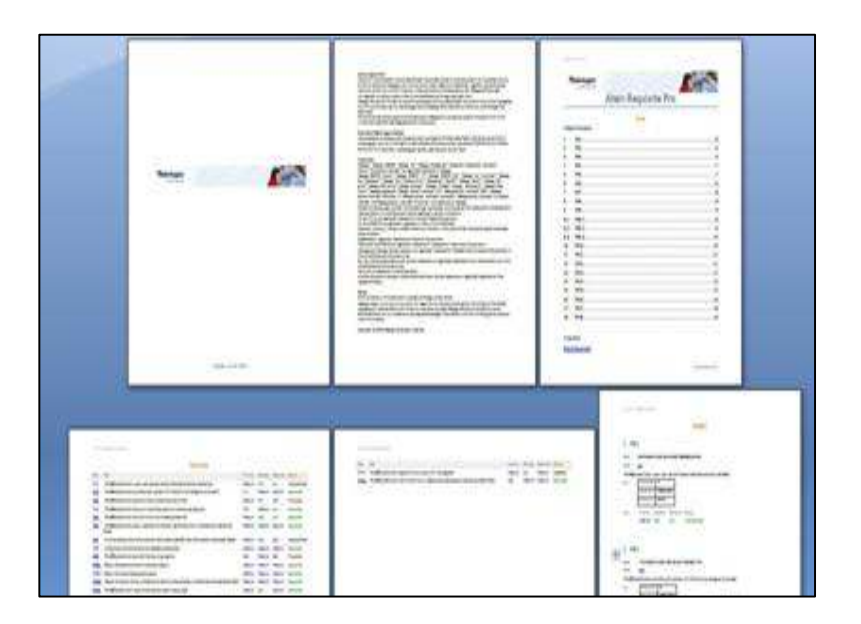

- •*Ability to efficiently create important documents including data from across the entire development lifecycle*
- •*Predefined documents supporting specific industries / frameworks*
- •*Enables documenting proof of compliance (to requirements, to standards etc.)*
- •*Enables creation of mandatory deliverables*

*Uses RRDG/RPE technology to consume data from LQE via a SPARQL gateway application*

#### **Example User Story**

*"So that I can document compliance to ISO 26262, as a Safety Manager, I need to be able to create a document that demonstrates required traceability across development lifecycle resources including coverage of safety requirements"*

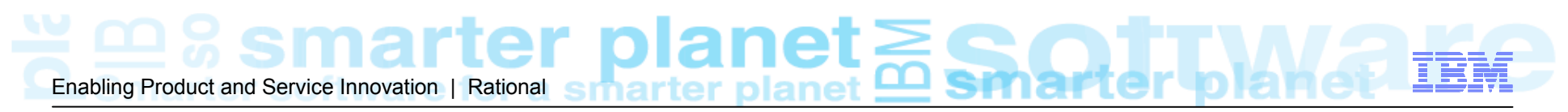

## Organize: Product Definition Tool

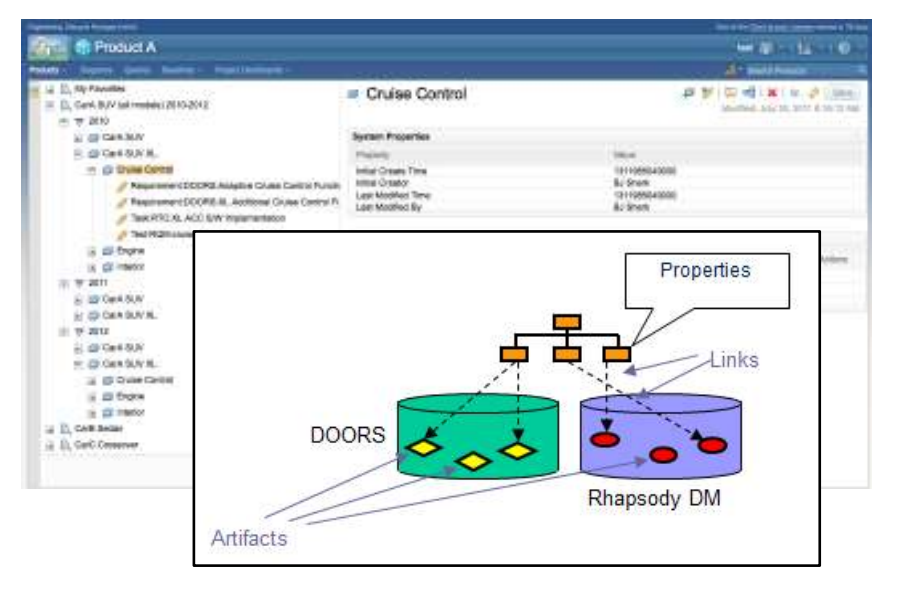

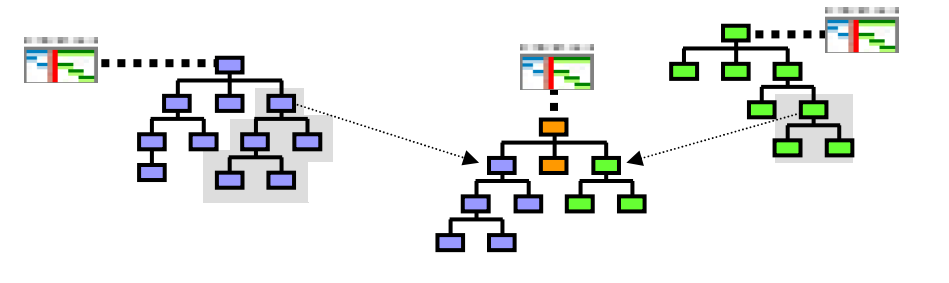

- •*Central facility to define hierarchies of products, systems, sub-systems, capabilities and components*
- •*Ability to allocate development lifecycle resources to definitions of products, systems, sub-systems, capabilities and components*
- •*Ability to define and compare versions and variants of products, systems, sub-systems, capabilities and components*
- *Ability to specify re-use of development lifecycle resources across products, systems, subsystems, capabilities and components*
- • *Provides a context for visualization and analysis (e.g. queries, reports,* **Example User Story***impact and coverage analysis)*

"So that I can define product variants for specific markets, as a Product Manager, I need to be able to create a structure for my product and sets of re-usable capabilities, and allocate lifecycle development resources to

•

## ₩≌%smarter planet Enabling Product and Service Innovation | Rational

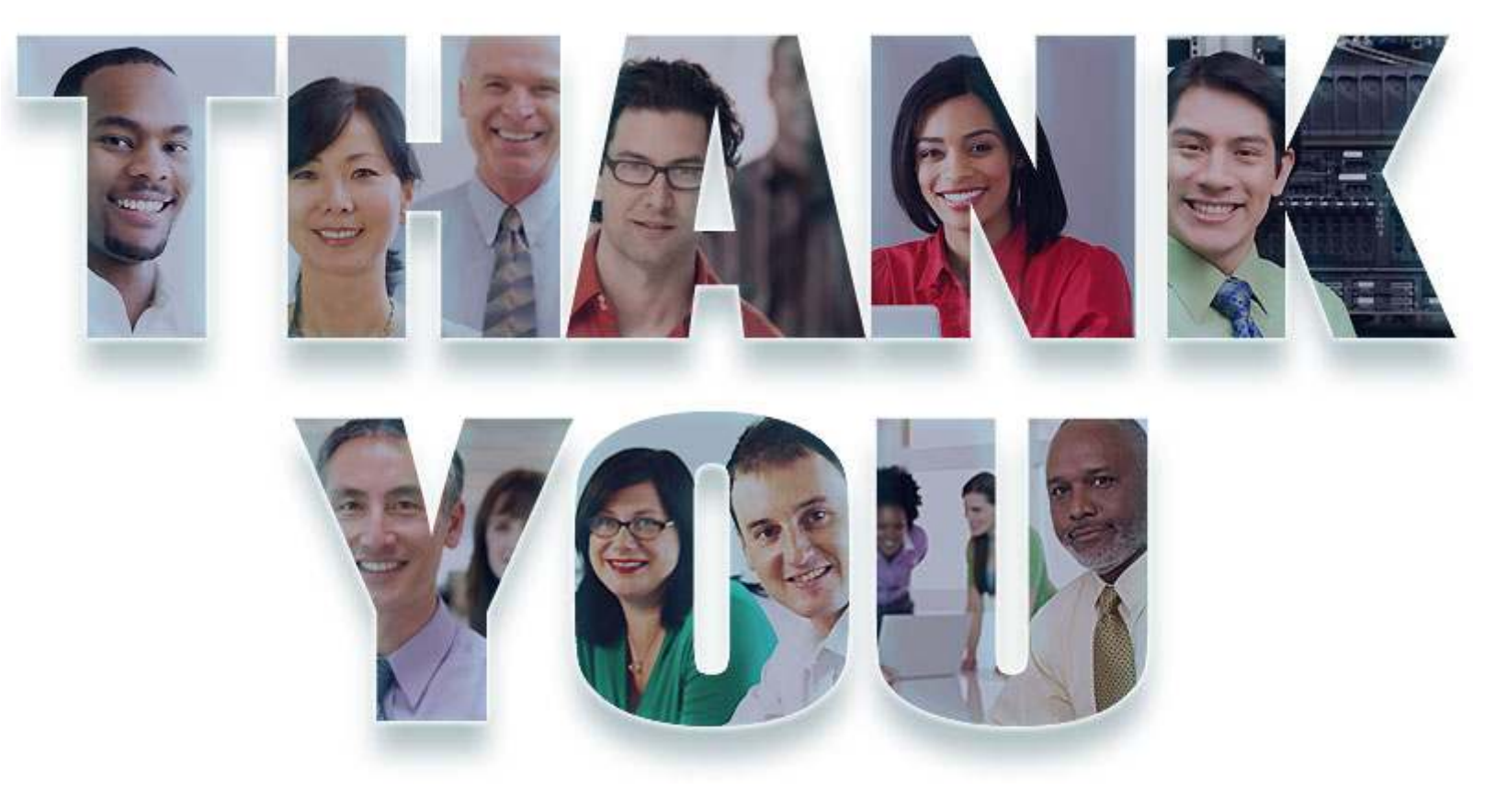

### **www.ibm.com/software/rational**

© Copyright IBM Corporation 2012. All rights reserved. The information contained in these materials is provided for informational purposes only, and is provided AS IS without warranty of any kind, express or implied. IBM s